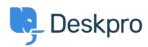

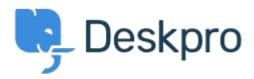

Help Center > Comentário > Feature Request > Mass Action to Link tickets

Mass Action to Link tickets Report

- Robert Lochen
- Forum name: #Feature Request

Select multiple tickets (children) in a list view, then select 'Link Tickets' from the Mass Actions menu, which will display a search dialog where you can surface the ticket (by keyword or number) that you'd like to be the parent. Click on it in the search results list and create the links.